## How to insert a blog in to your Weebly Webpage

### Login to [students.weebly.com](http://students.weebly.com/)

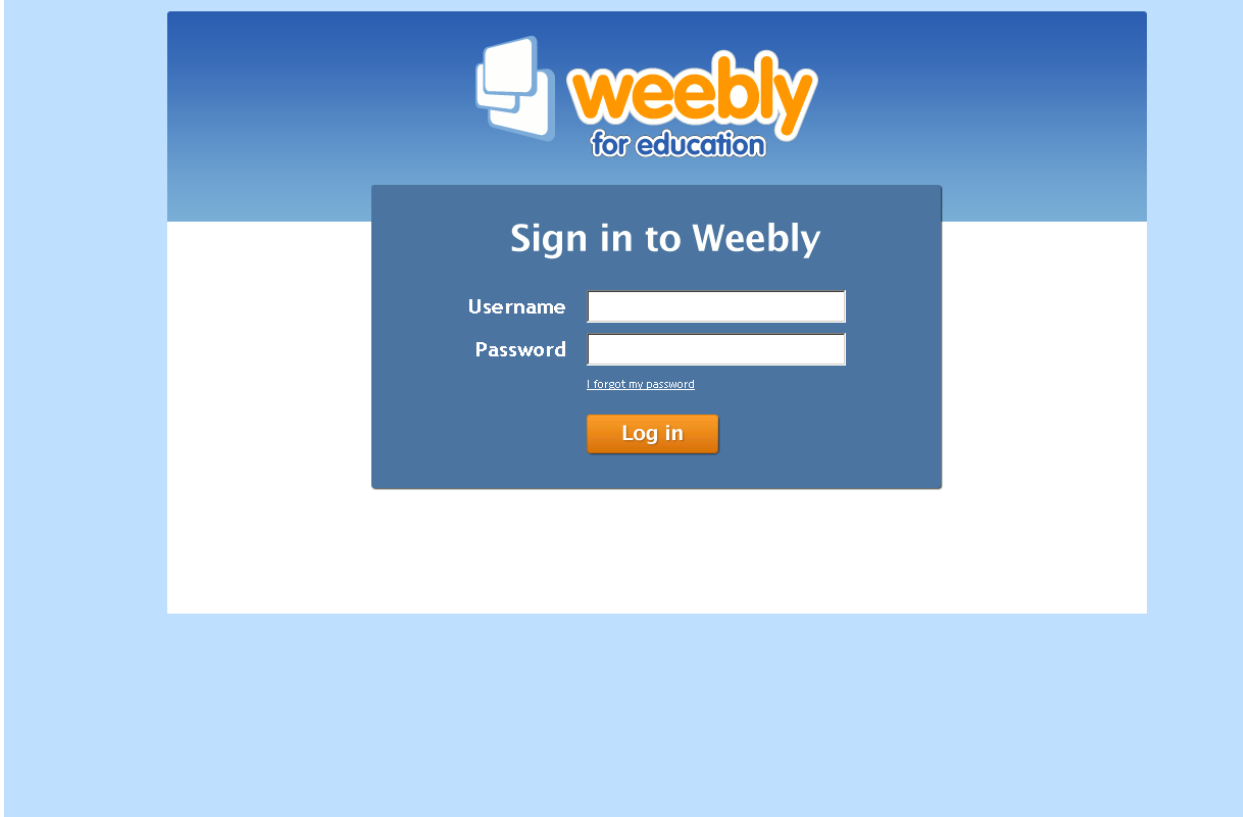

#### Click on Edit Site

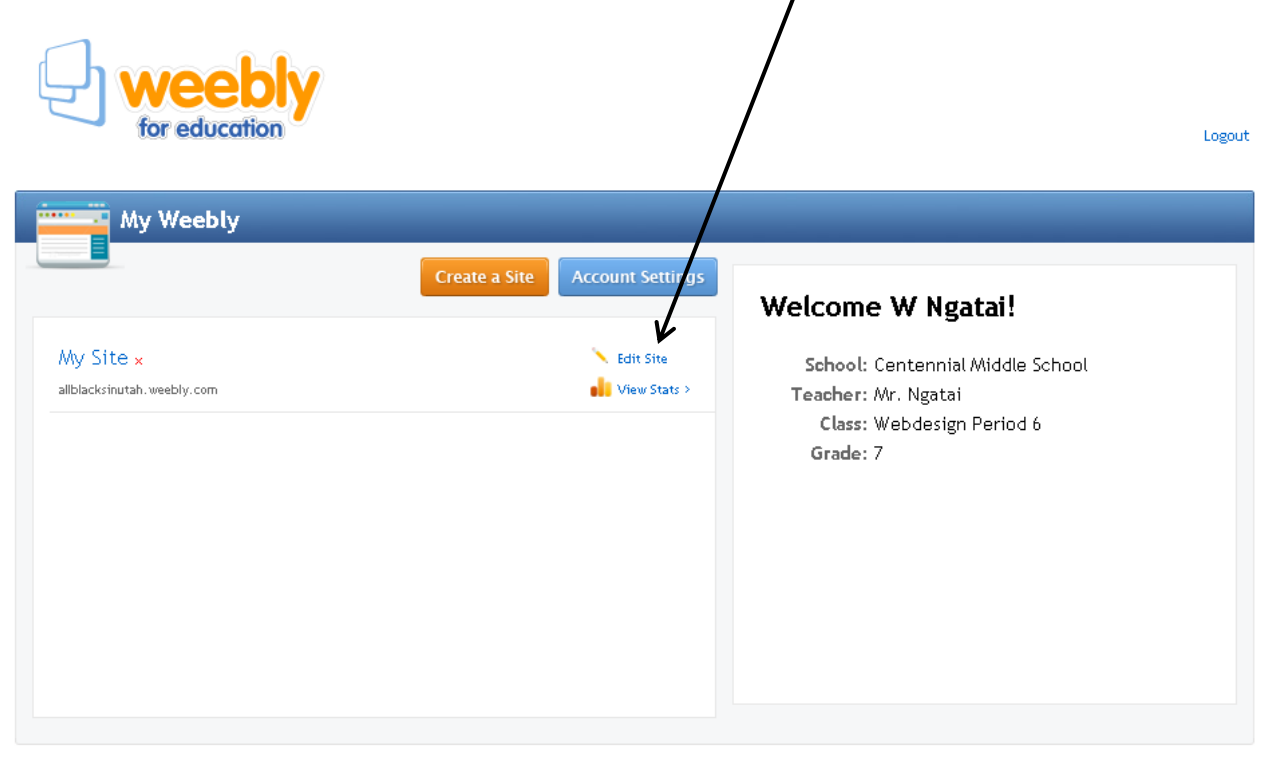

Terms Of Service | Support | @2013 Weebly, Inc.

# Click on your Blog page

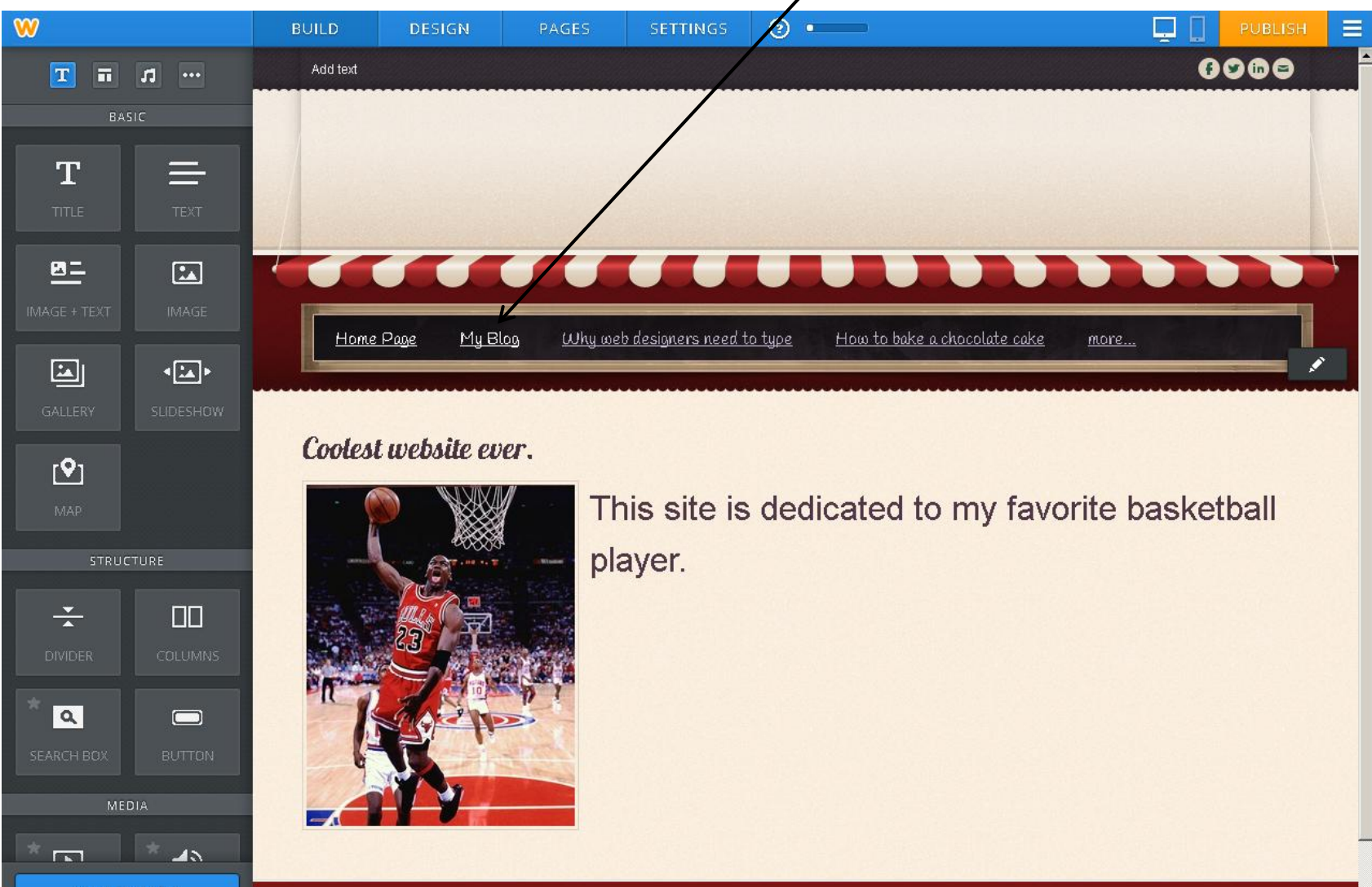

when all a series are a latter to see the contribution when the series

#### Click on New Post

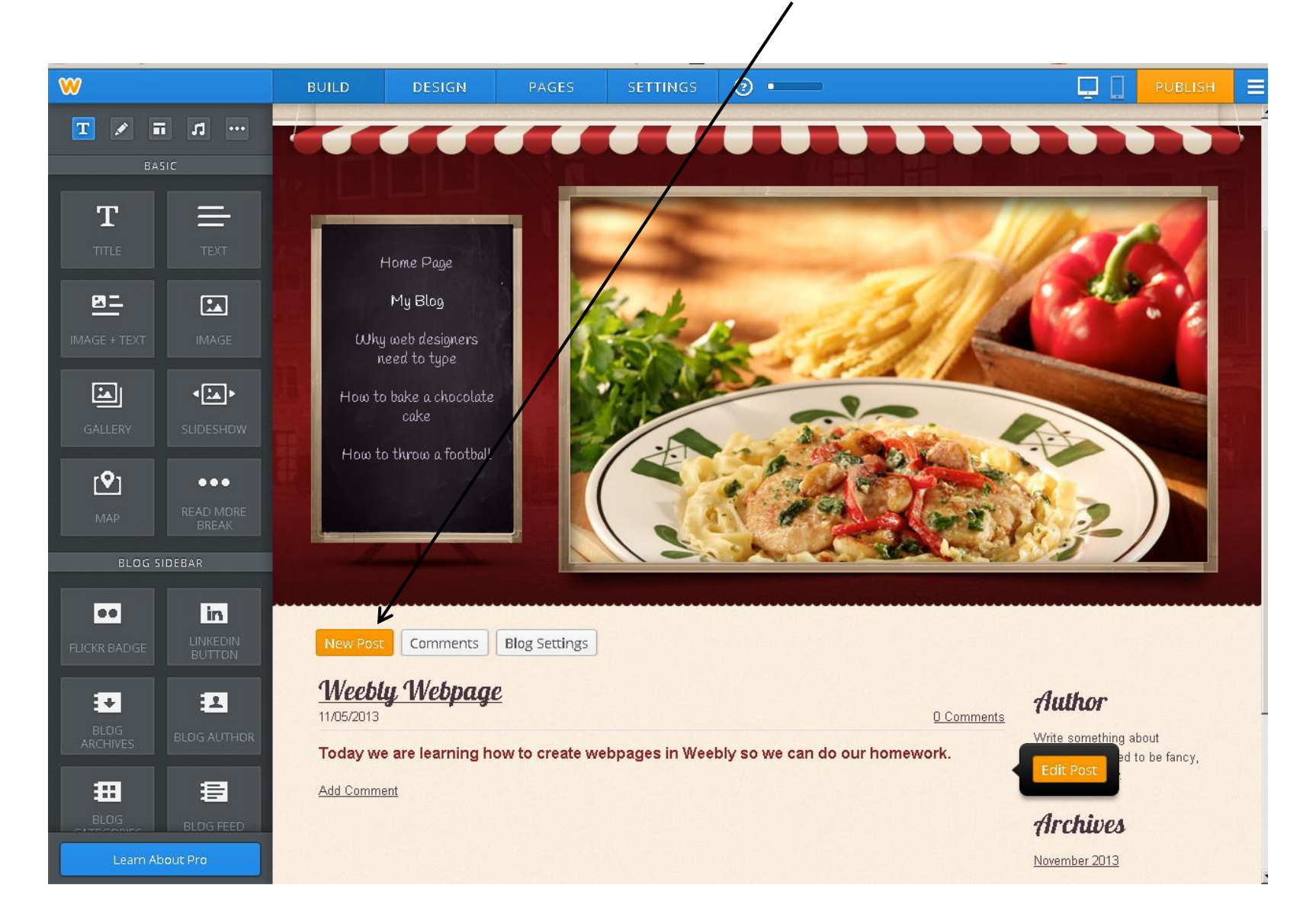

#### Add a title

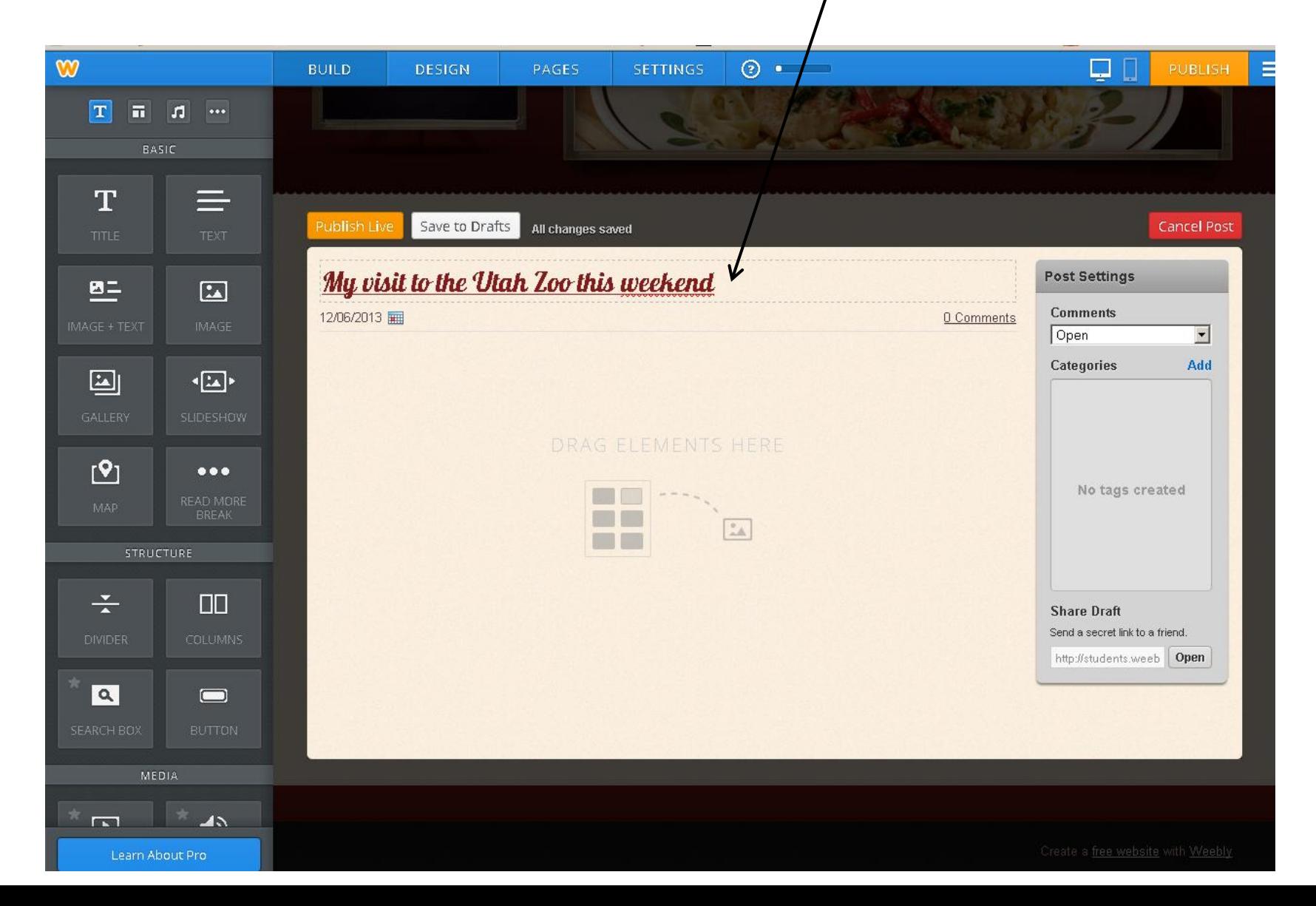

#### Drag over Image and Text and Drop it

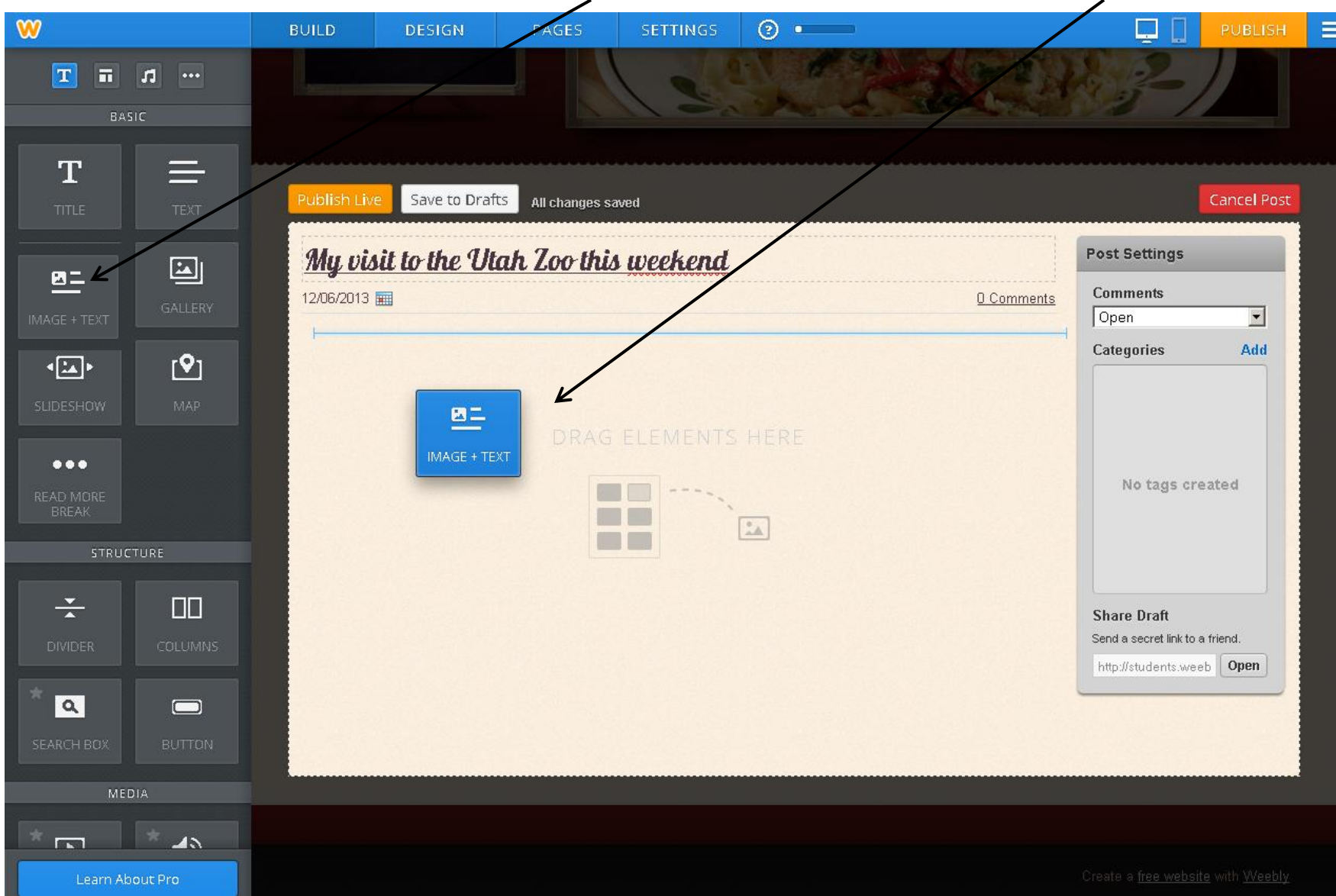

#### Add a picture and type a paragraph and then Publish Live. That's it.

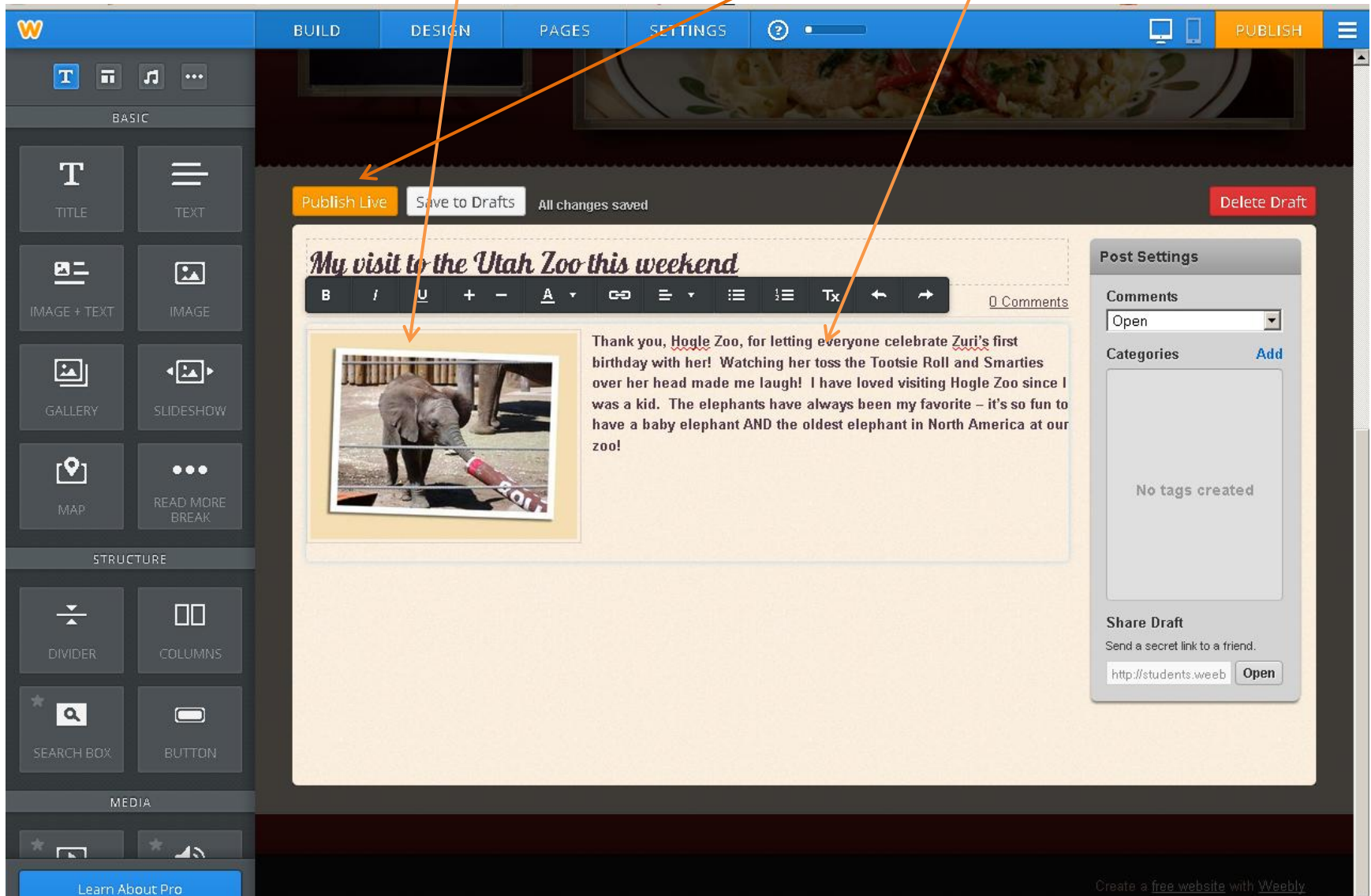